# **Designing and Developing Petra Christian University Learning Management System**

Arlinah I.Rahardjo Petra Christian University Siwalankerto 121-131 Surabaya, Indonesia +62312983456

arlinah@petra.ac.id

Andreas Handojo Petra Christian University Siwalankerto 121-131 Surabaya, Indonesia +62312983455

handojo@petra.ac.id

Jeremy Martinus Karyadi Petra Christian University Siwalankerto 121-131 Surabaya, Indonesia

jayree87@gmail.com

# **ABSTRACT**

Teaching and Learning process can be conducted onsite and online. The online process is known as a method of learning called Learning Management System (LMS). This online system is generally meant to enrich the traditional teaching-learning process. Petra Christian University (PCU) has been implementing two types of LMS, Moodle-based LMS called E-course and PCU Camel. Those two LMS are not yet integrated into the PCU MIS. This dis-integration creates duplication efforts in data gathering process. An integration application system is needed to be developed in term of user management, course management as well as grading system to create an effective and efficient use of LMS. Based on the black box testing and user acceptance testing for both types of users of the system administration site and course administration site, Lentera LMS, the name of the new LMS, proved to be able to meet the user requirements.

## **Categories and Subject Descriptors**

Web Technologies and Development

## **General Terms**

Management, Design

## **Keywords**

Learning Management System, Moodle, Integration System, Lentera, Petra Christian University

# **1. INTRODUCTION**

Interactions among students and teachers are of vital importance in teaching-learning processes. Various methods have been designed to facilitate those interactions, onsite or online. In the meantime teaching learning process is generally conducted onsite in a traditional way, especially in Indonesia. These onsite processes have limitation in term of time and space to allow maximum interactions.

The progress of information technology gave birth to new teaching-learning methods, using online system. This new online system reduces the dependency of learning in term of time and space barrier and offers flexible and maximum interactions among teachers and students. This method also opens new forms of learning enrichment. The use of web for a learning application is called Learning Management System (LMS).

For many years, Petra Christian University (PCU) has been experimenting and developing several types of LMS to enrich the

learning experiences of the students and to allow more flexible interactions among students and teachers. In the recent years, PCU has been implementing two types of LMS. The first LMS, called E-course, is an open source, Moodle-based LMS. The second one is called PCU-Camel (Petra Christian University – Computer Aided Mechanical Engineering Learning Environment), developed as the final work of an Informatics Students of PCU. PCU-Camel is an in-house application using linux. Each LMS has its own strengths and weakenesses. However, both applications have common problems. They are not integrated into the existing university administration system, dealing with the management of the data on students, staffs, courses or grading sstem.

The teachers have to contact the LMS administrator to allow their courses to be accessed by their students. The teachers also have to register to the system by supplying their personal data, the course data, and the identity of the students registering in their classes, whereas those data have already existed in the University administration online system. This duplication also happens in the grading system. These duplications of data create ineffectiveness and inefficiency in the use of the LMS. The grades of the students recorded in the two LMS also can not be transferred to the university grading system developed by PCU MIS, which has its own system with different database platform. Those problems prevent the two LMS to be widely used by PCU teachers.

To solve those above problems, an LMS system integrated into the existing university system is needed to be developed. The records of the teachers, students and courses need to be automatically activated as the teachers are assigned to teach in certain courses and as the students registered to the courses every new semester. The LMS system will also provide a facility to transfer the students's grades to the university administration system to prevent any data duplication. It is expected the integrated new LMS system will offer more effective and efficient system to both teachers and students.

# **2. THEORETICAL BACKGROUND**

# **2.1 Learning Management System**

*Learning Management System* (LMS) or *Course Management System* (CMS) is a web-based application to enrich teachinglearning process by making use of internet without replacing the roles of teachers [1].

A web-based LMS has several strengths to allow the effectiveness of teaching learning process, as follows:

- **Personalized:** having the capacity to adjust the program based on the needs of the institution, departments or students individually.
- **Interactive**: providing facilities for students to collaborate with other students as well as teachers.
- **Just-in-time**: giving the opportunities to students to participate in the unscheduled learning activities.
- **Current** : providing updated course materials
- **User-centric**: focussing on the needs of the students.

An LMS runs on a web server and is accessed by using a web browser application. The basic feature of an LMS is a learning aid to create web-based courses and the access rights management for participants of certain courses. An LMS also provides various features to let the course be more effective such as uploading and sharing course materials, online discussion, chatting, quizzes, surveys, reviewing students' assignments and saving students' grades [1].

In an LMS, there is generally an administration system managed by an administrator. An administrator has the highest access rights in the LMS. The access right will allow each user to have different limitation in accessing the features in the LMS [2].

## **2.2 Moodle**

Moodle is an open source Course Management System (CMS) implemented by the universities, learning communities, K-12 schools, business enteprises or even individual intructors to include the use of web technology to the teaching-learning process[1]. Moodle is an acronim of Modular Object-Oriented Dynamic Learning Environment, developed by Martin Dougiamas. He is a computer expert as well as an educator who has spent many hours to support a learning management system in an Australian university. Acoording to Martin, a learning system will be a better system if the development is based on the learning theory, not on the technical aspect only [1].

Moodle has several strong points compared to other CMS as follows [1]:

#### **Free and Open Source:**

The idea of open source means the users having access to the source code of software. This characteristic is important as this software is inter-related to an academic community who appreciate freedom and knowledge sharing. Moodle can be downloaded freely. Users can develop new features, fix errors, increase the capability of the application and undershand how other people solve the problems in the programming process. Besides, unlike other expensive system requiring licence fees and maintenance contract, Moodle does not need any fees to download and install the application in any server.

#### **Educational Philosophy**

Martin Dougiamas' background in the area of education directed him to adopt the development process Moodle from the social aspect (*social constructionism*) as the nucleus theory behind Moodle. If most CMS is developed as a tool-centered application, Moodle is developed as learned-centered application.

 **Social contructionism** is based on the idea that a learner can understand best if he/she is participating in the social process to contribute something worthwhile to other persons. The social process indicates that the learning process happens in a team. From this perspective, learning process is a process of exhanging ideas to search for the meanings of something

worthwhile to be shared. This process is the process of building knowledge.

#### **Community**

Moodle has quite a big number of active communities, whose members are using the system, develop new features and increase the quality of the CMS. This community is priceless for the success of a system. This community helps offering solutions for problems encounted by the users of the system. At the same time, the ones who develop and the ones who use the system collaborate to guarantee the quality of the system, add modules and features and give ideas for development.

# **3. SYSTEM DESIGN**

The new LMS system for Petra Christian University is named Lentera (Learning through Petra). It is designed and developed using Moddle, as Moodle provides administration features that have not been explored much at E-course LMS, while the problems found are dealing more with administration system. The administration features at Moodle are more adaptable to be used to solve the above-mentioned problems at PCU as well as to accommodate future developments. PCU-Camel is a customized system not flexibled enough to be developed further to accommodate the features needed to be integrated into PCU MIS.

The development of the Lentera LMS is focused on the administration system of LMS. The features include the the integration of students', teachers', and course' data into those data available at PCU MIS. Those features include User Management, Course Management, and grading system. Additional features are also developed on themes, role management and reporting.

The design of the system is reflected in the Data Flow Diagram (DFD), Entity Relationship Diagram (ERD), and menu interface design before it is developed and implemented.

#### **3.1 User Management**

The Users at the new Lentera LMS is integrated into the existing data of students and teachers available at PCU MIS through a syncronization process. The administrator has the access right to do the syncronization before the semester begins. The syncronization takes place in two conditions. Firstly, the offers of each semester courses, including the class schedules have been submitted by each department. Secondly, the process of students's enrollment ends. This syncronization process allows the users to automatically use the Lentera LMS without going through the process of registration to Lentera, as far as they are the members of PCU academic community.

After the syncronization takes place, once the students enroll to a course through PCU MIS, the students will automatically have the access rights to the online course at Lentera using their PCU accounts. Meanwhile, the teachers will also be automatically assigned to the courses they are teaching on the related semesters. Thus, both teachers and students will automatically have the access right to enter into their own courses.

## **3.2 Course Management**

The lists of courses offered each semester at Lentera will be integrated into the database of courses at PCU MIS through the process of syncronization. The administrator has the access right to do the syncronization. The administrator does not need to register the courses manually as far as the courses are documented in the PCU MIS. At Lentera, the courses are grouped under each department at PCU.

#### **3.3 Grading System**

The grading system at Lentera is managed by each teacher of the course by assigning grades to the assignments, tests or exams. The Moodle-based Lentera, provides a feature to allow the teachers to give values to the grading variables manually. The calculation of the final grades is based on the method of **weighted mean of grades** as one of the grading aggregate methods of Moodle. Each teacher is allowed to assign weight to each grading variable. An example of calculating the grades using the method of **weighted mean of grades** is as follows:

> Variable 1: Test 1 75/100 *weight* 25, Variable 2: Assignment 60/100 *weight* 15 Variable 3: Midterm Exam 50/100 *weight* 25 Variable 4: Final Term Exam 70/100 *weight* 35  $(0.75*25+ 0.6*15 + 0.5*25+0.7*35)/100 =$  $0.6475 \rightarrow 64.75/100$

The teacher can have an alternative to display or to hide to be viewed by the students. The grades are presented in table form, displaying the detail grades for each grading variable. The management of the grading features by each teacher is utilizing the features provided by Moodle. A new feature is added to allow each teacher to transfer the grades to the university administration system in DBF format.

## **3.4 Themes**

Themes at Lentera follow the themes format available at Moodle. Themes can be customized to represent the use of Lentera LMS at PCU. The selection and management of themes can only be managed by the administrator using his/her access right.

#### **3.5 Role Management**

The roles available at this system are grouped into these following categories, each with different access right:

- **Administrator Role** has the highest access right at Lentera. This role has the right to do any modification on all features at Lentera..
- **Course Creator Role** is used to create new courses and arrange the courses at a certain department.
- **Teacher Role** is used to arrange and add contents of a certain coruse. This role is used by each teacher at Lentera.
- **Student Role** is used to participate in the activities of a certain course. This role is used by the students at Lentera.

# **3.6 Reporting**

Reporting implemented in this Lentera LMS is meant for teachers. This feature allows each teacher to view the activity log of each activity designed for each course. Both teachers and students are able to view each detailed activities at Lentera.. This system also provides reports on numbers of access an participation of the students in each course.

# **4. TESTING AND IMPLEMENTATION**

Experimented in 2009, The implementation for this Lentera LMS is currently limited to the courses offered by four departments in the Faculty of Industrial Technology. This consideration is based on the facts that some teachers of these four departments have been used to using Moodle.

The implementation of the LMS involves the installation of several softwares such as WampServer and Moodle. Wampserver is a windows-based application package consisting of some components such as Apache as the web server, , MySQL as the *database server*, and PHP as the programming languange to manipulate the information at the database to display the elements at the web browser.

The interface design of Lentera homepage [\(http://www.lentera.petra.ac.id\)](http://www.lentera.petra.ac.id/) is reflected in Figure 1.

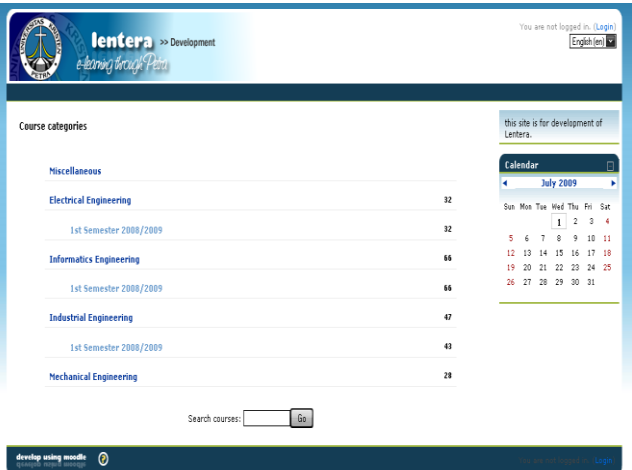

**Figure 1. Homepage of Lentera**

## **4.1 Black Box Testing**

This testing is only run at the three main features to solve PCU problems in using LMS, the user syncronization, course syncronization and administration and grading system. The additional features are not included.

#### *4.1.1 User Syncronization*

The user accounts are managed through the 'users' menu and 'accounts' sub-menu. The addition or modification of the users' data is managed at this sub-menu. The user list can be viewed through the 'browse list of user' menu .

The authentification process is also managed in the 'users' menu with 'authentication' as the sub-menu and 'manage authentication' as the sub-sub-menu. The list of authentification methods available can also be viewed on the above menu.

The syncronization of students' data is managed under the 'MIS synchronization' menu, 'settings' sub-menu, and 'student synchronization' sub-sub-menu. This syncronization is conducted to manage the connection with the students' data available at PCU MIS database. The process of syncronization is reflected at Figure 2 below.

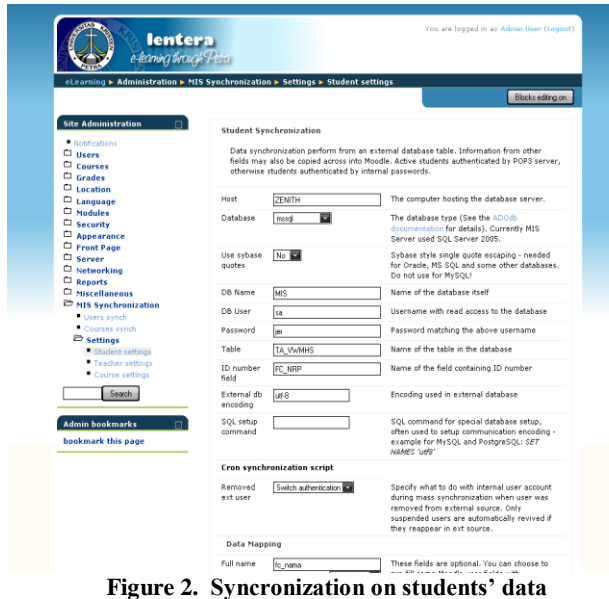

The syncronization of teachers' data is managed under the 'MIS synchronization' menu, 'settings' sub-menu, and 'teachers synchronization' sub-sub-menu. This syncronization is conducted to manage the connection with the students' data available at PCU MIS database.

The status of syncronization of the students and teachers' data can be viewed under the 'MIS synchronization', menu, and 'users syncronization' menu. Figure 3 shows the connection page.

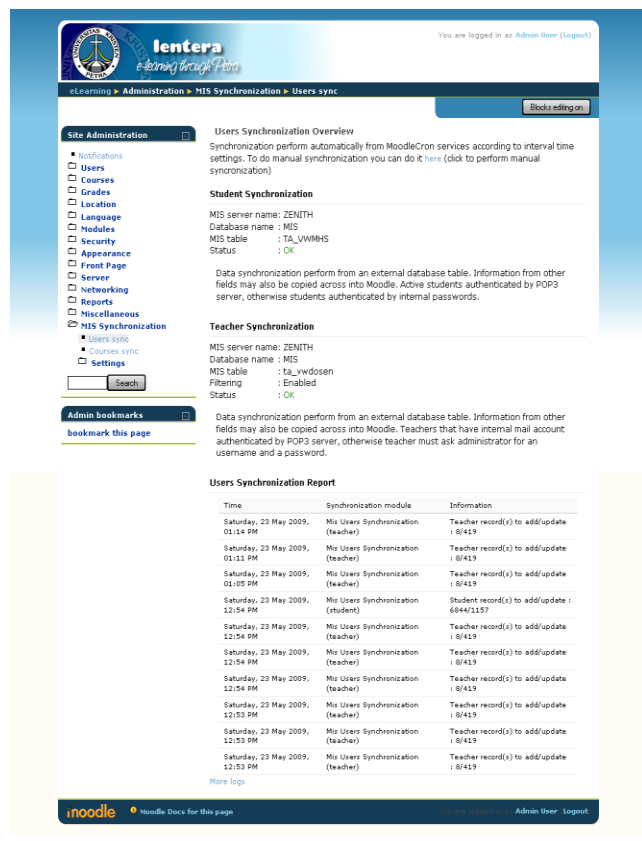

**Figure 3. Users Synchronization status**

The process of synchronization is automatically run periodically using MoodleCron. Figure 4 shows the number of users at the system before the MoodleCron *service* runs the user synchronization script.

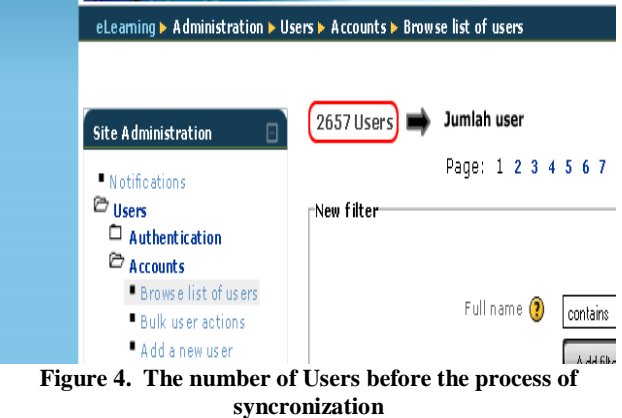

Figure 5 shows the number of users at the system after the process of syncronization was run. The process of adding users is run if the users at MIS U.K Petra *database* are not available at the Lentera LMS *database.* 

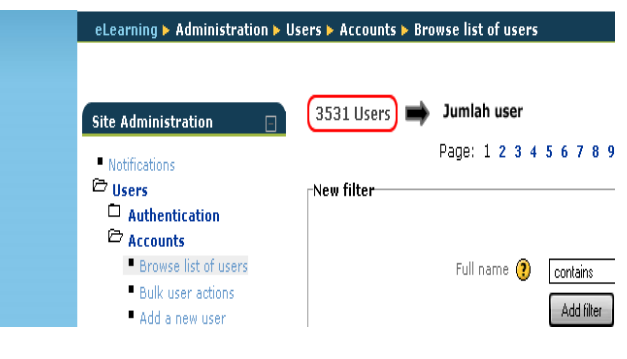

**Figure 5. The number of Users after the process of syncronization** 

Before the process of syncronization, the number of users at the Lentera LMS is 2657. After the syncronization, the number of users are 3531.

#### *4.1.2 Course Syncronization and Administration*

The syncronization of courses is managed under the 'courses' menu, 'add/edit courses' sub-menu. Under this menu, the administrator can add or modify the data on courses. The list of courses is catagorized under each department at PCU.

Enrollement is managed under the 'courses' menu and 'enrollments' sub-menu. The list of available enrollment methods that can be used at the Lentera LMS can be viewed. The management of enrollement of the PCU MIS database is conducted to arrange the link between the teachers' class schedules with those of the students at PCU MIS database.

The course participants are managed under 'participants' menu. The list of the course participants can be viewed under this menu. The list of participants can be filtered, based on groups and roles in a course..

The courses are managed under 'settings' menu. Under this menu, the administrator can modify the setting of the courses under the teachers' responsibility. The features include catagorizing courses, assigning names for

the courses, description of the courses. Format of teachinglearning process, number of meetings or topics, start and end date of teaching etc.

The course contents can be managed by clicking 'turn editing on' konob at the upper right side of the page or at the left side of the page. A list box will appear and offer alternatives to add resource or activity for each topic or meeting.

#### *4.1.3 Grading System*

The grading process is managed under 'grades'menu to display the grader report. The teachers assign grades by activating editing mode by clicking 'turn on editing' knob at the upper right side of the page.

The process of exporting grades is managed under 'grades' menu. Then a grader report will appear. To export the grades to DBF file at LIS MIS, the teacher can click the 'action'menu at the list box at the upper right side of the page. During the process of exporting, the teacher can set the value variables for each type of grade and preview the grades to be exported, is presented in Figure 5. Download of the results of the exporting process is conducted using the 'download' knob. A download box will appear to save the files in the web browser,

| lentera<br>e-leaning through Petro<br>eLearning ▶ Komunikasi Interpersonal (A.B) 1st Semester 2008/2009 ▶ Grades ▶ Export ▶ DBF file |          |           | You are logged in as Admin User (Logout)           |
|----------------------------------------------------------------------------------------------------|----------|-----------|----------------------------------------------------|
| ⊡<br>Choose an action<br>Export                                                                                                    |          |           |                                                    |
|                                                                                                    | Download |           |                                                    |
| Preview rows                                                                                                    |          |           |                                                    |
| First name                                                                                                    | Sumame   | ID number | Test 1 Test 2 UTS<br><b>UAS</b><br>Course<br>tntal |
| Mervani Yunita                                                                                                    |          | 26404006  | 80.00 85.00 76.00 90.00 83.50                      |
| Chuie Linda                                                                                                    |          | 26404070  | 85.00 79.00 90.00 95.00 88.55                      |
| Yohanes Chandra                                                                                                    |          | 26406154  | 72.00 76.00 70.00 72.00 72.30                      |
| Rizky Kurniawan                                                                                                    |          | 26406161  | 82.00 60.00 75.00 76.00 73.75                      |
| Obaja Maruli Tua S.                                                                                                    |          | 26407015  | 76.00 65.00 60.00 60.00 64.20                      |
| Anthony Widianto                                                                                                    |          | 26407091  | 70.00 85.00 80.00 76.00 77.60                      |
| Hendry Nugroho Anggono                                                                                                    |          | 26407094  | 82.00 92.00 95.00 82.00 87.25                      |
|                                                                                                    |          | 26407124  | 90.00 70.00 82.00 86.00 82.60                      |

**Figure 5: Preview of Exporting Process**

To compare the files with the DBF files of the university administration system, the DBF files resulting from the exporting process is opened using Microsoft Visual FoxPro. The result of the exported grades from Lentera LMS can be seen at Figure 6. While the DBF files of the university administration system can be seen at Figure 7. Both testings give similar results.

| 图 Tf4267b |            |              |                                    |       |       |                  |               |      |          |                                                    |  |
|-----------|------------|--------------|------------------------------------|-------|-------|------------------|---------------|------|----------|----------------------------------------------------|--|
| Nrp1      | <b>Nrp</b> | <b>Novak</b> | Nama                               |       |       |                  |               |      |          | Test 1 Test 2 Uts Uas Kelas Nakhir Grade Replicate |  |
|           | 26404006   | ITF4267      | MERYANI YUNITA                     | 80.01 | 85.0  |                  | 76.0 90.0 B   |      | $84:R +$ |                                                    |  |
|           | 26404070   |              | TF4267 CHUIE LINDA                 | 85.01 | 79.0  |                  | 30.0 35.0 B   | 89   |          |                                                    |  |
|           |            |              | 26406154 TF4267 TYOHANES CHANDRA   | 72.0  |       | 76.0 70.0 72.0 B |               | 72 R |          |                                                    |  |
|           | 26406161   |              | : TF4267 : RIZKY KURNIAWAN         | 82.0  |       | 60.0 75.0 76.0 B |               | 74 R |          |                                                    |  |
|           |            |              | 26407015 FF4267 OBAJA MARULI TUAS. | 76.0  | 65.0  |                  | 60.0. 60.0.B  |      | 64 C+    |                                                    |  |
|           | 26407091   |              | TF4267 ANTHONY WIDIANTO            | 70.0  | 85.0  |                  | 80.0 76.0 B   |      | 78 R+    |                                                    |  |
|           | 26407094   |              | TF4267 HENDRY NUGROHO ANGGONO      | 82.0  | 92.0  |                  | 95.0 82.0 B   | 971b |          |                                                    |  |
|           | 26407124   |              | :TF4267 CHRISTIAN NOVAN            | 90 AB | 70.O. |                  | 82 Ni 86 Ni B |      | 83 R+    |                                                    |  |
|           |            |              |                                    |       |       |                  |               |      |          |                                                    |  |
|           |            |              |                                    |       |       |                  |               |      |          |                                                    |  |

**Figure 6: File DBF resulting from the Exporting process from Lentera LMS**

| 图 Tf4267b |          |       |                                 |       |      |  |       |              |              |                                                                                |  |
|-----------|----------|-------|---------------------------------|-------|------|--|-------|--------------|--------------|--------------------------------------------------------------------------------|--|
| Nrp1      | Nro      | Novak | Nama                            |       |      |  |       |              |              | Test1   Test2   Test3   Tugas   Uts   Uas   Kelas   Nakhir   Grade   Replicate |  |
|           |          |       | 26404006 ITF4267 MERYANI YUNITA | 80.0  | 85.0 |  |       | 76.0 90.0 B  | <b>R4:R+</b> |                                                                                |  |
|           | 26404070 |       | <b>IF4267 ICHUIE LINDA</b>      | 85 N  | 79 N |  |       | 900195018    | QQ.          |                                                                                |  |
|           | 26406154 |       | TF4267 YOHANES CHANDRA          | 72 N. |      |  |       | 70.01 72.01R |              |                                                                                |  |
|           |          |       | :TF4267 :RIZKY KURNIAWAN        | 82 N  | AN N |  |       | 75 N: 76 N:R |              |                                                                                |  |
|           | v/015    |       | FF4267 ÎNRAIA MARIILI TIJA S.   | 76 O. | 65 N |  |       | សាល សាលា     |              |                                                                                |  |
|           |          |       | :TF4267 : ANTHONY WIDIANTO      | 70    | 85 N |  | 80 N  | 76 N.B       |              |                                                                                |  |
|           | 7094     |       | HENDRY NUGROHO ANGGONO          | 82 N. | 92 N |  | qς    | 82 N.R       |              |                                                                                |  |
|           |          |       | TF4267 CHRISTIAN NOVAN          | 9N Ni | 70 N |  | 82 N. | 86 N.R       |              |                                                                                |  |
|           |          |       |                                 |       |      |  |       |              |              |                                                                                |  |
|           |          |       |                                 |       |      |  |       |              |              |                                                                                |  |

**Figure 7. File DBF resulting from Exporting process of university administration system**

## **4.2 USER ACCEPTANCE**

This new LMS for PCU was tested against two types of users. Both types of users are from Faculty of Industrial Engineering. The two different sites of Lentera LMS, the system administration site and the course administration site were presented to both types of users. The Questionaires were distributed for responses.

The system administration site was tested against 5 users from different departments who are usually assigned as the LMS administrators or designers. The testings were on the integration aspect and system functional aspect

The responses against the integration system on the system administration site are presented at Table 1. The results indicated that the integration of the students', teachers' and courses' data between those of the Lentera LMS and of PCU MIS ran well and helped the users in using the LMS.

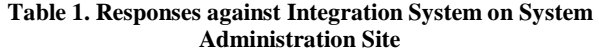

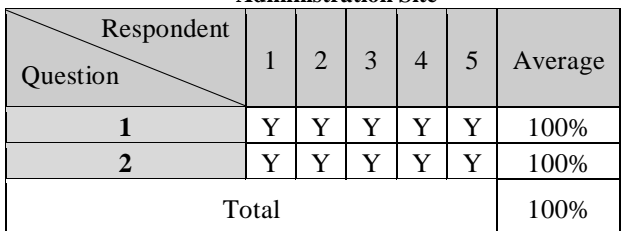

The testing for the fungsional aspect of the system *administration site* was using 1-5 scale, which 1 was the highest point (100%), 5 was the lowest point (0 %). The result as indicated at Table 2 shows that the average appraisal was 92 %..

**Table 2. Responses against the functional system of the System Administration Site**

| Respondent<br>Question | $\mathbf{1}$ | $\overline{2}$ | 3              | $\overline{4}$ | 5              | Average |
|------------------------|--------------|----------------|----------------|----------------|----------------|---------|
| 3                      |              |                |                | $\overline{c}$ |                | 96%     |
| 4                      | 1            | 1              | $\overline{c}$ | 1              | $\overline{c}$ | 92%     |
| 5                      | 1            | 1              | $\overline{c}$ | 1              |                | 96%     |
| 6                      | 1            | $\overline{c}$ | $\overline{2}$ | $\overline{c}$ | $\overline{c}$ | 84%     |
| Total                  | 92%          |                |                |                |                |         |

The course administration site was tested against 10 teachers from different departments who have been using tthe two PCU LMS. The testing were on system integration, exporting grades, reporting activities and other features of course administration.

The responses against the course administration site are presented at Table 3. The results indicated that the integration of the students', teachers' and courses' data between those of the Lentera LMS and of PCU MIS ran well and helped the users in using the LMS.

**Table3. Responses against Integration System on Course Administration Site**

| Responde<br>n ke-<br>Pertanyaa<br>n ke- | 1 | $\overline{2}$ | 3 | 4 | 5 | 6 | 7 | 8 | 9 | 1<br>$\mathbf{0}$ | Rata<br>-rata |
|-----------------------------------------|---|----------------|---|---|---|---|---|---|---|-------------------|---------------|
| 1                                       | Y | Y              | Y | Y | Y | Y | Y | Y | Y | Y                 | 100<br>$\%$   |
| $\overline{2}$                          | Y | Y              | Y | Y | Y | Y | Y | Y | Y | Y                 | 100<br>$\%$   |
| Total                                   |   |                |   |   |   |   |   |   |   |                   |               |

The testing for the fungsional aspect of the course *administration site* was using 1-5 scale, which 1 was the highest point (100%), 5

was the lowest point (0 %). The results as indicated at Table 4 shows that the average appraisal was 93,5 % .

**Table 4. Responses against the functional system of the Course Administration Site** 

| Responden<br>ke-<br>Pertanyaa<br>n ke- | 1              | $\overline{2}$ | 3              | 4              | 5 | 6              | 7              | 8              | 9              | 1<br>$\bf{0}$  | Averag<br>e |
|----------------------------------------|----------------|----------------|----------------|----------------|---|----------------|----------------|----------------|----------------|----------------|-------------|
| 3                                      | $\overline{2}$ | 1              | 1              | $\overline{2}$ | 1 | 1              | 1              | $\overline{2}$ | 1              | 1              | 94%         |
| $\overline{\mathbf{4}}$                | 1              | 1              | 1              | 1              | 1 | 1              | 1              | 1              | $\overline{c}$ | 1              | 98%         |
| 5                                      | 1              | 1              | 3              | 1              | 1 | 1              | $\overline{2}$ | $\overline{2}$ | 1              | $\overline{c}$ | 90%         |
| 6                                      | 1              | 1              | $\overline{2}$ | 1              | 1 | $\overline{2}$ | $\overline{2}$ | 1              | 1              | $\overline{c}$ | 92%         |
|                                        | 93,5%          |                |                |                |   |                |                |                |                |                |             |

## **5. CONCLUSION**

It is concluded that: 1. An accurate setting of PHP is needed to run the process of syncronization, 2. The execution of script for the process of syncronization need  $10 - 20$  minutes to prevent too early time-out, 3. The process of syncronization needs some adjustments such as field filtering due to different structures of the two databases. 4. Both types of users were satisfied with the results of data integration as well as fungctional aspects of both administration and course administration sites.

# **6. ACKNOWLEDGMENTS**

The authors express many thanks to the related parties such as the PCU Computer Center, PCU MIS Team and Faculty of Industrial Technology academic staff who have contributed to the development of the LMS.

# **7. REFERENCES**

- [1] Cole, J., Foster, H. 2008. *Using Moodle* (2<sup>nd</sup> ed.). Sebastopol: O'Reilly Media, Inc.
- [2] Moodle Community 2009. *Moodle docs*. Retrieved 21 January, 2009, from http://docs.moodle